### فهرست مطالب )روی گزینه موردنظر کلیک کنید(

- [دریافت رایگان دیتا لول 2](#page-2-0) )دیتای ریتمیک(
	- [ساخت کانکشن ریتمیک در نینجاتریدر](#page-6-0)
		- [مراحل تمدید رایگان دیتا ریتمیک](#page-8-0)
			- پچر ریتمیک نین*جاتر*یدر
		- ارور panic [در تمدید دیتا ریتمیک](#page-12-0)
	- ارور پارامتر [parameters connection](#page-13-0)
		- وی پی ان برای [نینجاتریدر](#page-14-0)  ارور 13
			- [dt application status](#page-15-0) ارور -
		- [چارت کندلی نینجاتریدر ناقص هست](#page-16-0)
			- جارت گزینه tick replayرا ندارد!
- [دیتا وصل هست اما چارت من خالی هست!](#page-18-0)
	- اضافه کردن تمپلیت ها به ن<mark>ینجاترید</mark>ر
- [اضافه کردن ابزار و اندیکاتور به نینجاتریدر](#page-20-0)

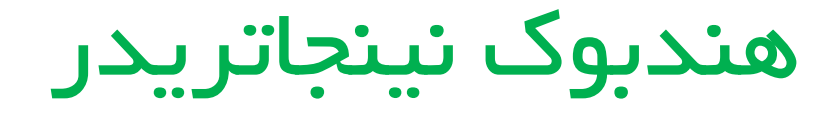

- این هندبوک با هدف پاسخ به ارورها و سواالت رایج شما درمورد کار با نینجاتریدر آماده شده است. دقت کنید که مطابق با آموزش های دوره مقدماتی رایگان اردرفلو، نصب و کرک نینجاتریدر را بطور کامل انجام داده باشید.

- شما باید هم اکنون با نینجا نسخه 8.0.22.2 نینجا کار کنید، اگر هم اکنون نسخه ای غیر از این نسخه روی سیستم شما نصب هست، نسخه فعلی را مطابق با آموزش ها کامل حذف کنید و سپس نسخه 8.0.22.2 را از بخش نرم افزارهای سایت <u>www.mirjalilifx.com</u> دانلود و مطابق با آموزشها نصب و کرک را انجام دهید.

- اگر ویدیوهای قدیمی از اتصال رایگان دیتا لول 2 را مشاهده کرده اید، روش سابق و اتصال دیتا CQG در دسترس نمیباشد.

مطابق با آموزش این فایل، اتصال دیتا ریتمیک را انجام دهید.

\* لینک دانلود تمامی فایل های پچر و رفع ارور در همین فایل قرار دارد.)روی لینک ها کلیک کنید(

# اتصال دیتای ریتمیک

-1 [ابتدا به این لینک برای دریافت](https://www.rithmic.com/demo.html#sign-up&customer=OptimusFutures) [دیتای ریتمیک رایگان وارد شوید.](https://www.rithmic.com/demo.html#sign-up&customer=OptimusFutures)

-2 اطالعات رو میتونید فیک وارد کنید، اما دقت کنید برای ایمیل، فرمت ایمیل رعایت شود. در ایمیل فیک com.gmail ننویسید و از com.gmai استفاده کنید.

-3 ایمیل و پسوردی که انتخاب کردین رو حتما یکجا سیو کنید، چون برای اتصال دیتا به اون نیاز داریم.

<span id="page-2-0"></span>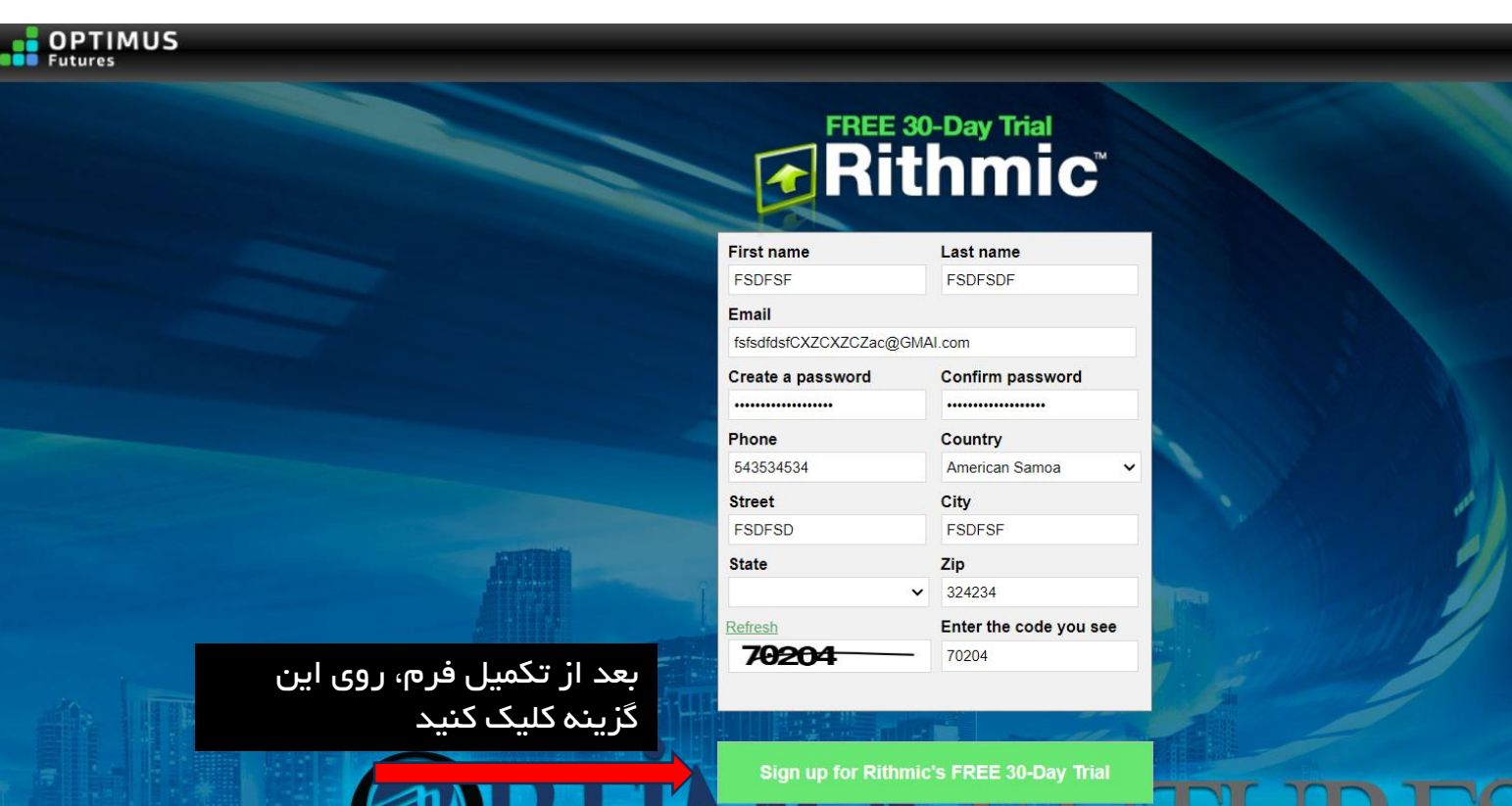

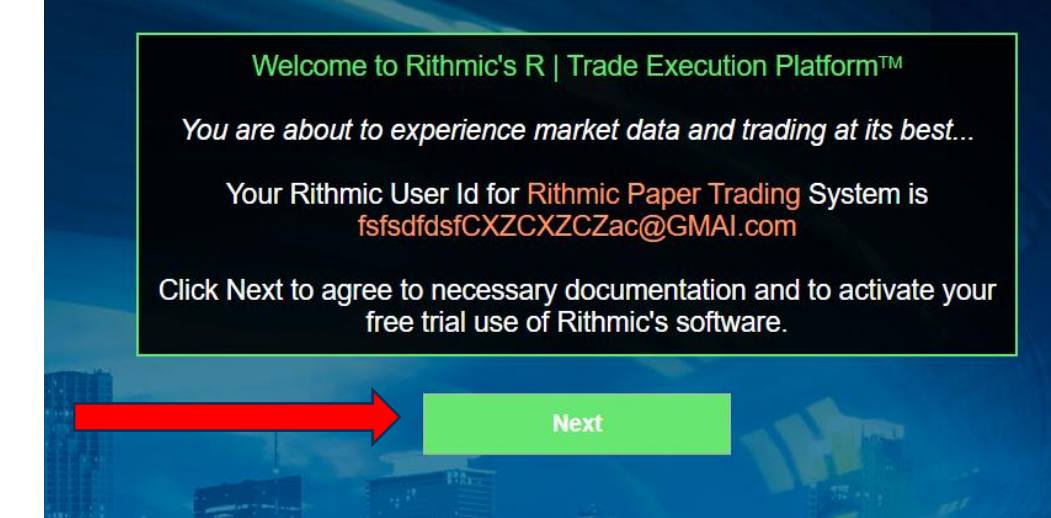

### **DITHMIC LLC MADKET DATA SURSCRIPTION ACREEMENT**

RITHMC, LLC ("RITHMC") IS WILLING TO GRANT YOU (THE "SUBSCRIBER") THE LICENSE DESCRIBED HEREIN SUBJECT TO THE TERMS AND CONDITIONS SET FORTH BELOW. PLEASE READ THE TERMS CAREFULLY BEFORE CLICKING ON<br>THE "I AGREE" BUTTON, A

as somewhave a considerably the measurement to the terms and conditions of this Market Data Subscription Agreement (be "Agreement") by clocking on the "Agree" butto bleive, Rithmic grants to you (the "Subscriber") a limite

### 1 DECINITIONS

.<br>(a) "Device" means any unit of equipment, fixed or portable, that receives, accesses or displays Market Data in visible, audible or other comprehensible form.

(b) "Force Majeure Event" means any flood, extraordinary weather conditions, earthquake or other act of God, fire, war, terrorism, insurrection, riol, labor dispute, accident, action of government, communications or power

(c) "Person" means any natural person, proprietorship, corporation, partnership, limited liability company or other organization.

(d) "Market Data" means information and data pertaining to listed and over the counter equities, foreign exchange, futures contracts and options contracts or similar derivative instruments traded on the Exchanges as well a

### 2. PROPRIETARY RIGHTS IN THE MARKET DATA.

(a) Sabrofer devoidable and grass that in the Ecchange has oriented and valuable property often in and the incomplete and the product of the constitute of the economic state of the constant of the constant in the constant

(b) Subscriber adonovledges and agrees that disclosure of any Maket Data, or any breach or threatened breach of any other covenants or agreements contained herein, would cause inreparable injuy to each of the Exchanges for

### 3. RECEIPT OF MARKET DATA BY SUBSCRIBER.

(a) Rithmic has entered into agreements with each of the Exchanges whereby Rithmic has been granted the right to receive Market Data and to retransmit the same to Subscriber. This Agreement sets forth the terms and conditi

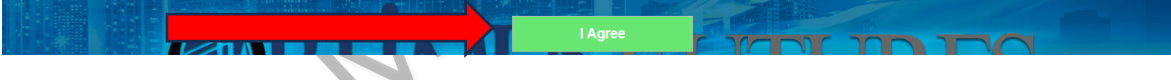

### RITHMIC. LLC MARKET DATA SELF-CERTIFICATION

RITHMIC, LLC ("RITHMIC") IS WILLING TO GRANT YOU (THE "SUBSCRIBER") THE RIGHT TO RECEIVE THE MARKET DATA DESCRIBED IN, AND STRICTLY SUBJECT TO THE TERMS AND CONDITIONS OF, THE SEPARATE RITHMIC, LLC MARKET DATA SUBSCRIPTION AGREEMENT PROVIDED YOU DECLARE AND REPRESENT BELOW THAT YOU WILL ACCESS AND USE THE MARKET DATA PROVIDED BY RITHMIC AS EITHER A "NON-PROFESSIONAL SUBSCRIBER" OR A "PROFESSIONAL SUBSCRIBER". REFERENCE IS HEREBY MADE TO THE RITHMIC, LLC MARKET DATA SUBSCRIPTION AGREEMENT AND THE DEFINITIONS, TERMS AND CONDITIONS SET FORTH THEREIN ARE INCORPORATED HEREIN. BASED ON YOUR QUALIFICATIONS, YOU MAY BE CHARGED REDUCED FEES FOR THE MARKET DATA. TO QUALIFY FOR ANY REDUCTION IN SUBSCRIBER FEES, YOU MUST BE CONSIDERED A "NON-PROFESSIONAL SUBSCRIBER".

PLEASE READ THE TERMS OF THIS SELF-CERTIFICATION CAREFULLY BEFORE CLICKING ON THE "NON-PROFESSIONAL" OR "PROFESSIONAL" BUTTON AND THE "SUBMIT" BUTTON BELOW, AS CLICKING ON THESE BUTTONS WILL INDICATE YOUR ACCEPTANCE, AGREEMENT AND ASSENT TO THEM. IF YOU DO NOT AGREE TO THESE TERMS, THEN CLICK ON THE "CANCEL" BUTTON AND promptly exit this software AND CONSULT IMMEDIATELY WITH THE ACCOUNT OR CUSTOMER SUPPORT REPRESENTATIVE AT YOUR DESIGNATED FUTURES Commission Merchant OR BROKER.

NON-PROFESSIONAL SUBSCRIBER. By clicking on the "Non-Professional" button below, you are confirming to Rithmic that you are either (i) an individual, natural person Subscriber who, or (ii) certain small business entities ( trusts or corporations) that, will receive and use the Market Data (excluding any pit traded data), in each case subject to the following restrictions:

(a) You must have an active futures trading account in the event you are receiving futures Market Data;

(b) You must not be a member (or hold or lease any type membership) of any Exchange;

(c) You do not have a primary business purpose that involves trading;

(d) You are not registered or qualified as a professional trader or investment adviser with any stock, commodities or futures exchange or contract market, or with any regulatory authority, professional association or recog

(e) You are not affiliated with any entity that is or may be considered a Professional User; and

(f) Your use of the Market Data will be solely for your personal, non-business use;

(g) Your use of the Market Data will be limited to managing your own property and, for the avoidance of doubt, not in connection with the management of any property of any third party(ies) in any capacity, whether as a pri employee or agent of any business or on behalf of any other individual, and whether or not the Subscriber receives any remuneration therefor; and

(h) You are not acting on behalf of an institution that engages in brokerage, banking, investment, or financial activities; and

(i) You have no more than two (2) means for accessing the Market Data from Rithmic; and

(j) You shall view the Market Data only on a device that is capable of routing orders to the Exchanges from which the Market Data originated.

PROFESSIONAL SUBSCRIBER. By clicking on the "Professional" button below, you are confirming to Rithmic that you or your business entity do not meet the qualifications of a Non-Professional Subscriber set forth above or tha any of the categories of Professional described below:

(a) You or your business entity provides financial or similar services to any third party

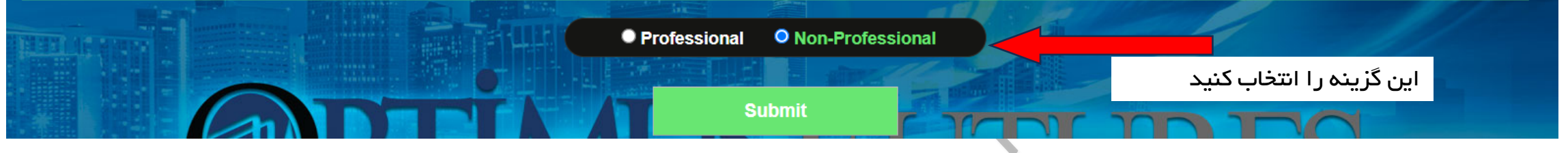

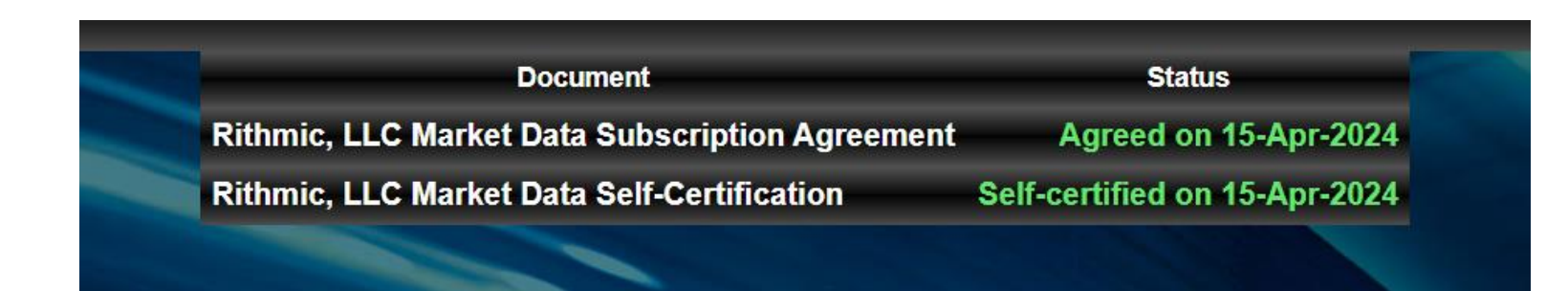

با نمایش این صفحه، کار ساخت اکانت دیتا ریتمیک یک ماهه تمام هست و در مرحله بعد باید نینجاتریدر را به دیتا ریتمیک متصل کنیم. بعد از پایان یک ماه، مجدد همین مراحل برای دریافت دیتا جدید باید تکرار شود و طبق آموزش های بعدی پچ شدن نینجاتریدر برای تمدید دیتا انجام شود. دقت کنید که در اغلب اوقات، دیتای ریتمیک در روزهای شنبه و یکشنبه وصل نمیشود و در این دو روز، سایت ریتمیک هم در دسترس نمیباشد.

# ساخت کانکشن ریتمیک در نینجاتریدر

<span id="page-6-0"></span>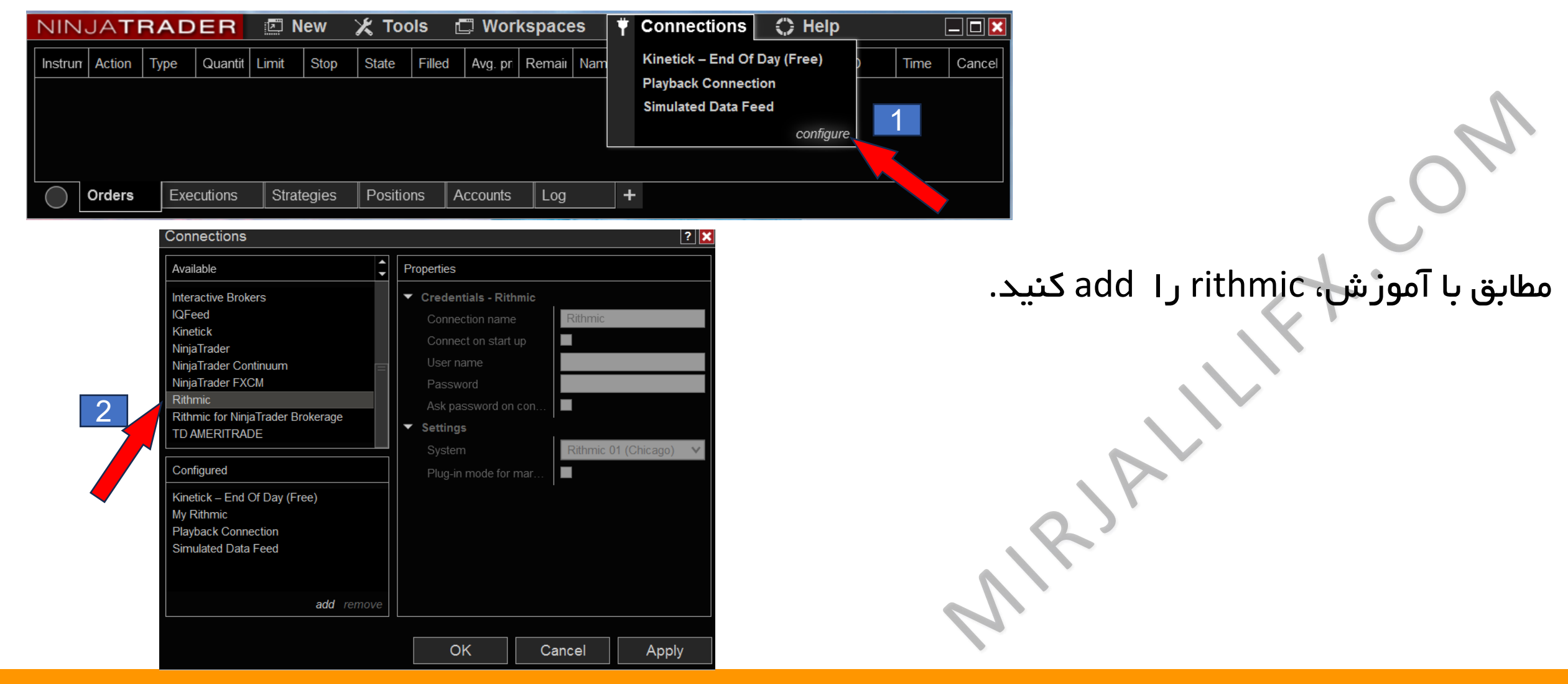

# ساخت کانکشن ریتمیک در نینجاتریدر

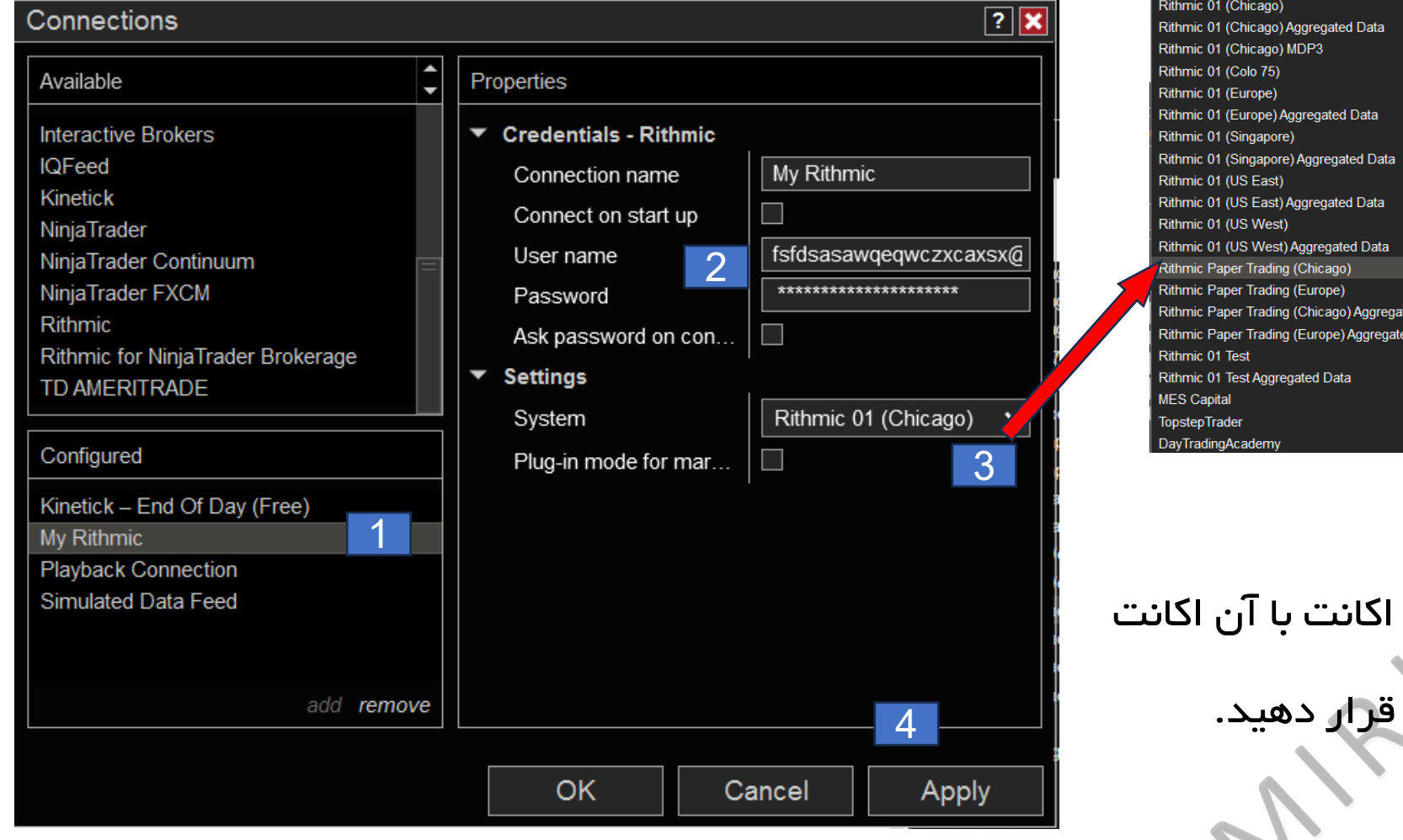

-1 rithmic my را کلیک کنید ۲– در این قسمت، ایمیل و پسوردی که ریتمیک ساختید را وارد کنید. -3 تنظیمات را روی گزینه مشخص شده قرار دهید.

-4 apply و ok را بزنید.

### تمدید دیتا نینجا تریدر

<span id="page-8-0"></span>ریتمیک فقط یک بازه زمانی یک ماهه به شما اجازه دسترسی رایگان به دیتای ریتمیک را میدهد و بعد از اولین اتصال، اطالعات سیستم شما ذخیره میشود و اجازه دسترسی رایگان مجدد نخواهید داشت. برای اتصال مجدد دیتای رایگان دیتای ریتمیک، باید از یک پچر کمک بگیرم که اطالعات سیستم را تغییر دهد.

[پچر ریتمیک را از اینجا دانلود کنید.](https://dl.mirjalilifx.com/Ninja handbook/rithmic patcher.rar)

\* رمز فایل زیپ: rithmic

# پچر ریتمیک نینجاتریدر

ابتدا پچر را دانلود کنید. <mark>[پچر ریتمیک را از اینجا دانلود کنید.](https://dl.mirjalilifx.com/Ninja%20handbook/rithmic%20patcher.rar)</mark>

\* رمز فایل زیپ: rithmic

برای کار با پچر باید آنتی ویروس و فایروال سیستم شما غیرفعال باشد. مراحل تمدید دیتا:

<span id="page-9-0"></span>-1 ابتدا به لینکی که در دریافت دیتا بود مراجعه کنید و یک دیتای جدید دریافت کنید و مطابق با آموزش، در نینجاتریدر وارد کنید. -2 نینجاتریدر را بطور کامل ببنیدین و فایل پچر را باز کنید.

### Windows protected your PC

Microsoft Defender SmartScreen prevented an unrecognized app from starting. Running this app might put your PC at risk. More info

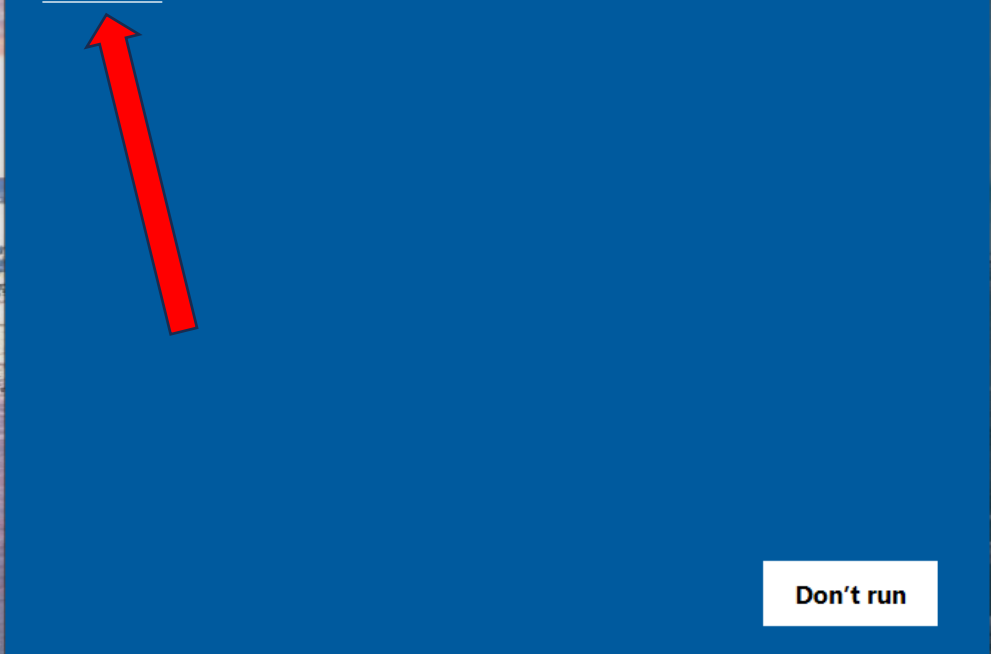

# پچر ریتمیک نینجاتریدر

اگر بعد از غیرفعال کردن آنتی ویروس و فایروال در هنگام باز کردن پچر این ارور را داشتید، روی گزینه more info کلیک کنید و سپس run anyway را انتخاب کنید

MIRJALILIFX.COM

 $\times$ 

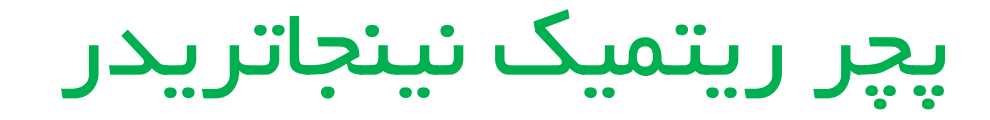

بعد از باز شدن پچر، گزینه ninjatrader را انتخاب کنید و سپس روی patch کلیک کنید. پیام بعدی به شما نشان خواهد داده شد. پیام و پچر را کامل ببندین و وارد نینجا بشین و اتصال دیتا.

در این مرحله، اگر شما اروری بابت vpn نداشته باشید، اتصال مجدد تمدید دیتای شما انجام میشود.

ممکن است در اولین مرتبه تمدید دیتا، ارور panic نمایش داده شود.) راه حل رفع ارور صفحه بعد(

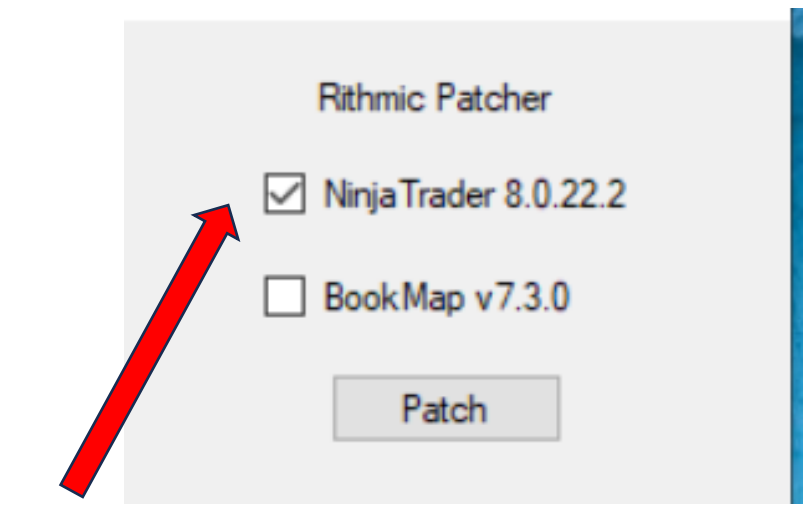

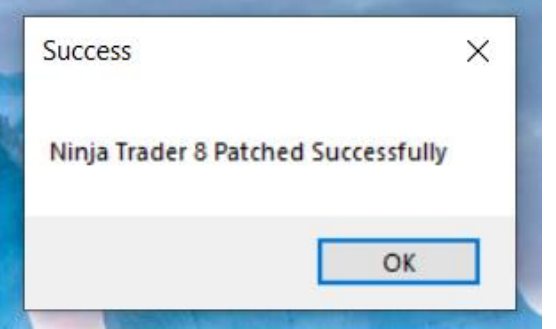

# ارور panic در تمدید دیتا ریتمیک

برای رفع این ارور، ابتدا [فایل مورد نیاز را از اینجا](https://dl.mirjalilifx.com/Ninja handbook/rapi.dll)  [دانلود کنید.](https://dl.mirjalilifx.com/Ninja handbook/rapi.dll) سپس این فایل رو در مسیر زیر کپی کنید و repalceرو بزنید:

C:\Program Files (x86)\NinjaTrader 8\bin64

بعد از کپی کردن فایل، مجدد یک مرتبه دیگر مراحل اجرای پچر را انجام دهید، ارور برطرف میشود.

My Rithmic: Error in opening connection My Rithmic, exception caught: The type initializer for 'com.omnesys.rapi.Constants' threw an exception. (Panic)

<span id="page-12-0"></span>Error

OK

### connection parameters ارور

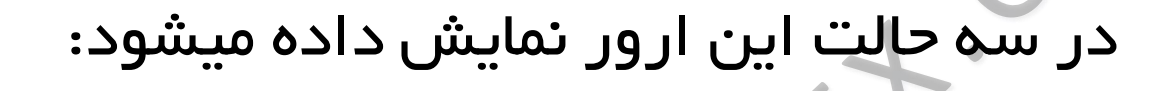

-1 روزهای شنبه و یکشنبه که ریتمیک وصل نمیشود. -2 بازه زمانی 30 روزه دیتا تمام شده است و باید دیتا جدید بگیرین و مراحل تمدید دیتا را انجام دهید. -3 اگر بعد از تمدید دیتا و اجرا مراحل پچر، همچنان این ارور را داشتید، یک دیتای جدید بگیرین و مجدد مراحل پچر رو انجام بدین.

OK

<span id="page-13-0"></span>Error

My Rithmic: Please check your account connection parameters

and internet connection. (Logon failed)

# آیا به وی پی ان برای نینجاتریدر نیاز دارم؟ ارور 13

<span id="page-14-0"></span>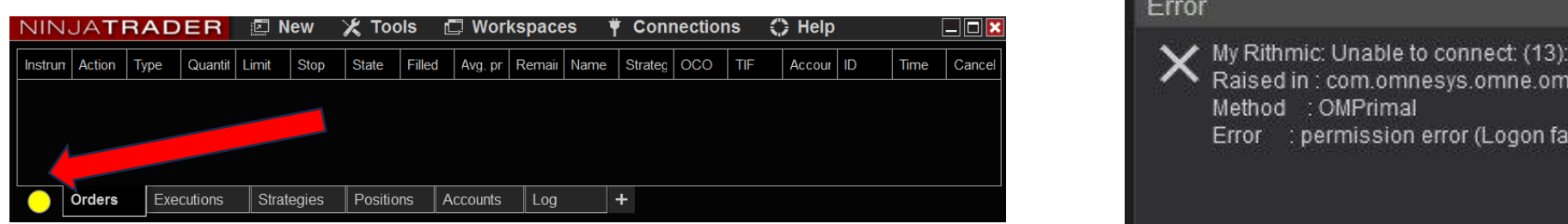

اگر پس از زمان زیادی، چراغ دیتا زرد باقی موند و سپس این ارور را نشان داد؛ مشکل از اتصال اینترنت شما هست، یا باید با یک نت جدید تست کنید یا از وی پی ان منطبق با نینجاتریدر کار کنید.

وی پی ان مورد نیاز: سعی کنید سروری که برای vpn استفاده میکنید، ترجیحا برروی شبکه cloudflare باشد.

سرور وی پی ان را با برنامه nekoray اجرا کنید.

I in : com.omnesys.omne.om.OMNEVerse

permission error (Logon failed)

OMPrimal

 $\Box$  $\Box$  $\times$ 

OK

# dt application status ارور

ابزارهای دیسکو تریدینگ )dt )هر 14 روز یکبار، نیاز به اجرای فایل هک دارند. پس از نمایش این ارور،نینجاتریدر را کامل ببندین، فایل mirjalilifx.dt reset را یک مرتبه اجرا کنید و سپس ببندین. وارد نینجاتریدر شوید، ارور برطرف شده است. فایل مورد نظر، در درس آخر اسپات پلیر( دانلود فایل $\ast$ ها و تمپلیتها) در دسترس شما هست.

<span id="page-15-0"></span>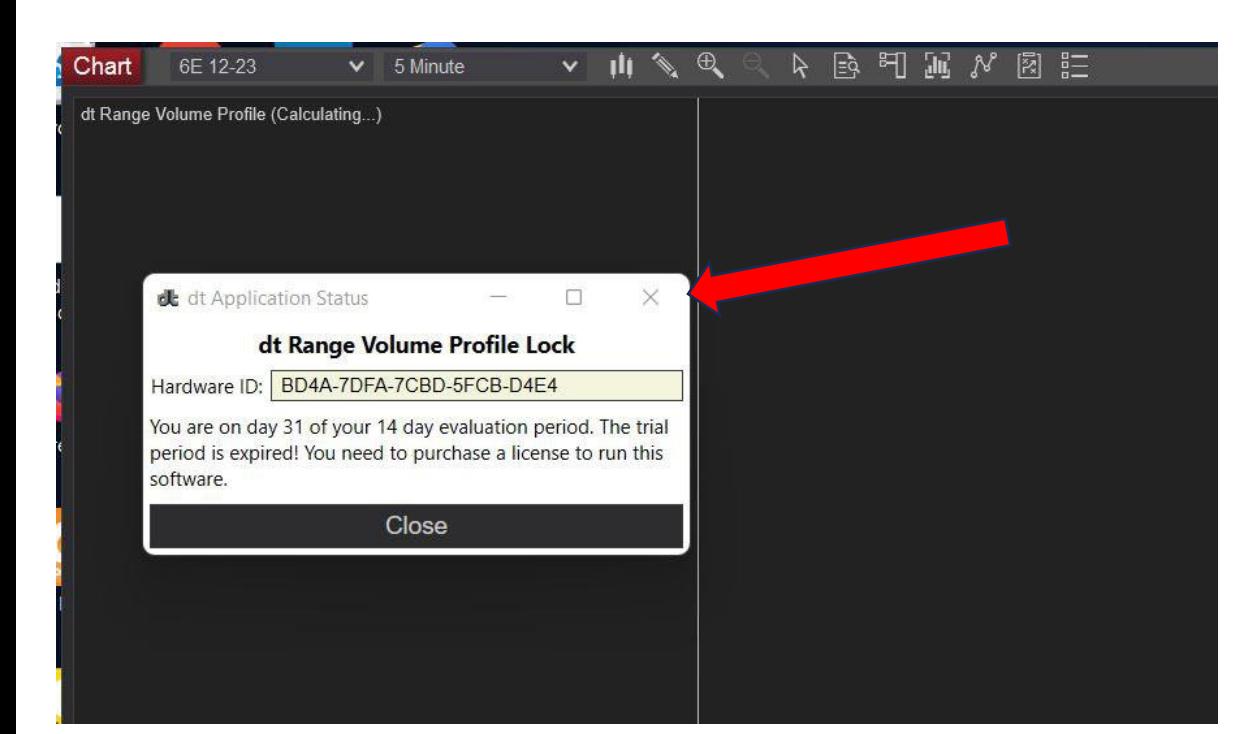

# چارت کندلی نینجاتریدر ناقص هست

در درس های مقدماتی اردرفلو درمورد رول اوور کردن قرارداد ها توضیح داده شد.

به انقضا قرار دادها که نزدیک میشیم چارت ها مثل این تصویر ناقص میشن که باید چارت رو Rolloverکنید.

از این مسیر در پنل اصلی نینجاتریدر:

tools /database management / Rollover & update

<span id="page-16-0"></span>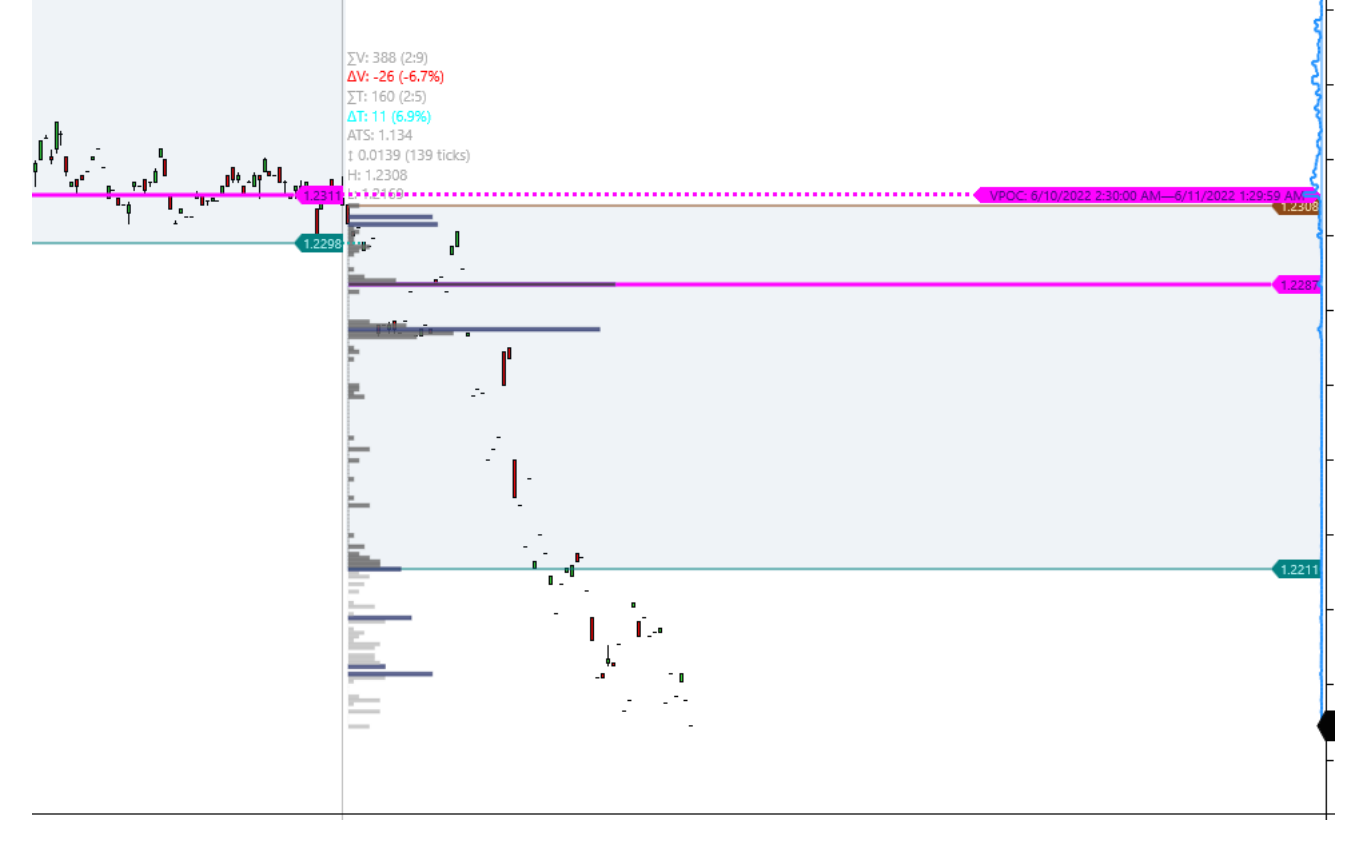

# چارت گزینه tick replay را ندارد!

در آموزش های مقدماتی داشتیم: از این مسیر: پنل اصلی نینجا Tools Option Market data تیک show tick replayارو فعال کنید.

6E 09-23 (ninZaRenko 8/4) Data Series Last Price based on  $\ddot{ }$ Type ninZaRenko  $\ddot{ }$ **Brick Size Trend Threshold**  $\triangleright$  Time frame Chart style Candlestick Chart style Bar width Candle body outline Solid, 1px Candle wick Solid, 1px **Red** Red Color for down bars  $\overline{\mathbf{v}}$ **LimeGreen** Color for up bars  $\blacktriangledown$  Visual Auto scale Center price on scale Display in Data Box Label 6E 09-23 add remove preset ninzarenko OK Cancel

V Load template only (layout, indicators, and style) <None>

**Properties** 

<span id="page-17-0"></span>Instrument 6E 09-23

Applied

### دیتا وصل هست اما چارت من خالی هست!

چک کنید که تقویم سیستم شما میالدی و آپدیت باشد. ساعت سیستم هم درست و آپدیت باشد.

<span id="page-18-0"></span>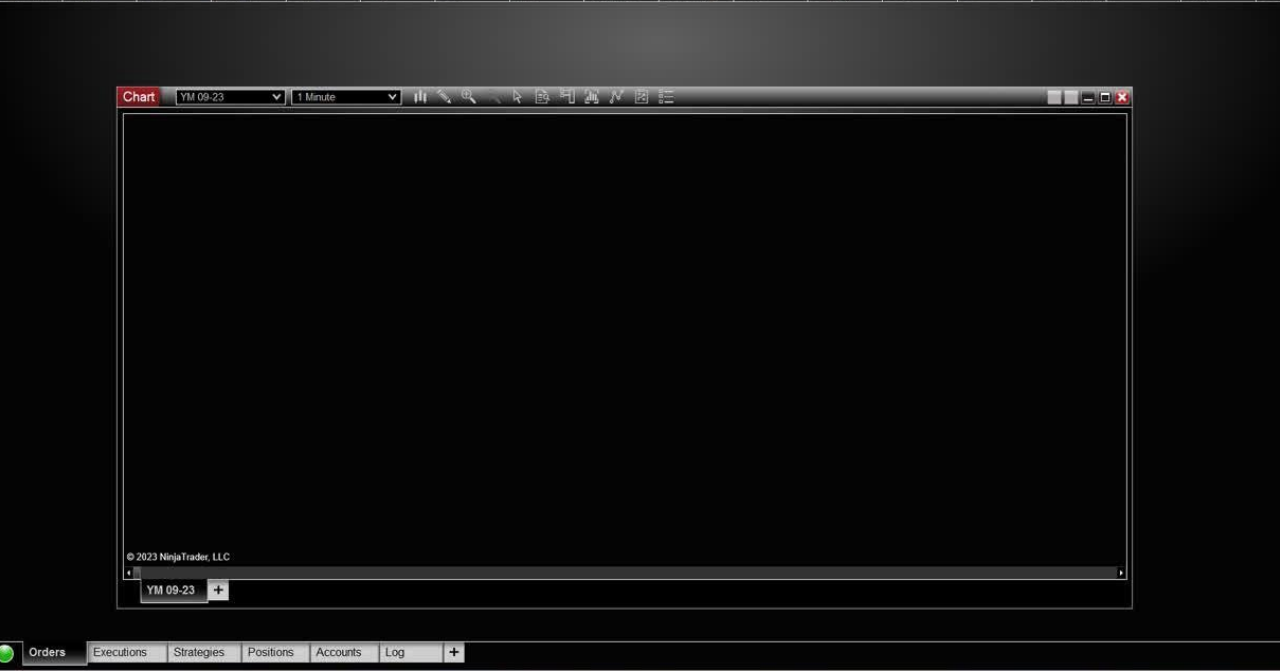

# اضافه کردن تمپلیت ها به نینجاتریدر

فایل های تمپلیت را در مسیر زیر کپی کنید:

MRIALLY

<span id="page-19-0"></span>C:\Users\Documents\NinjaTrader 8\templates\Chart

# <span id="page-20-0"></span>اضافه کردن ابزار و اندیکاتور به نینجاتریدر

فایل ابزارها و add-ons را در این مسیر کپی کنید:

C:\Users\Documents\NinjaTrader 8\bin\Custom

A RIALLY